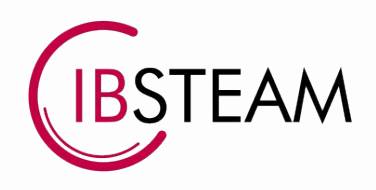

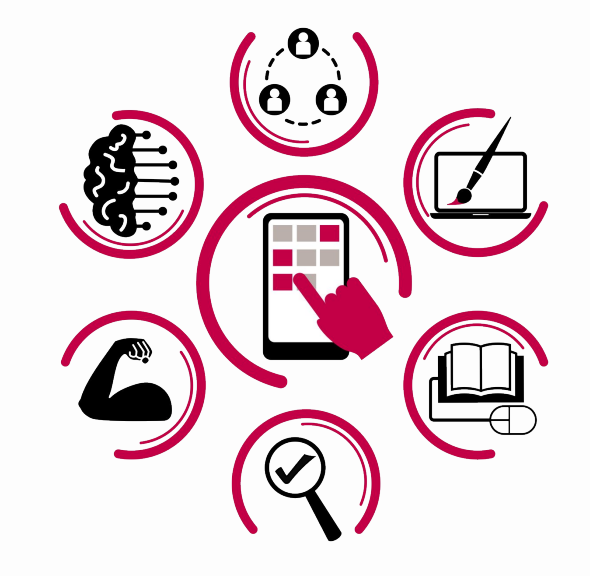

# Àrea 4. AVALUACIÓ I RETROACCIÓ

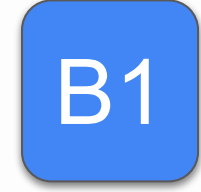

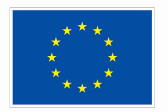

**Financiado por** la Unión Europea NextGenerationEU

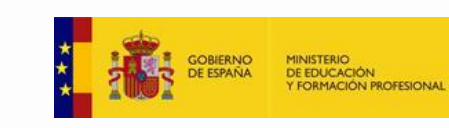

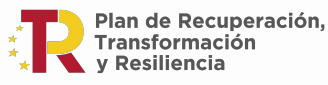

iH CONSELLERIA G EDUCACIÓ O. I FORMACIÓ B. PROFESSIONAL

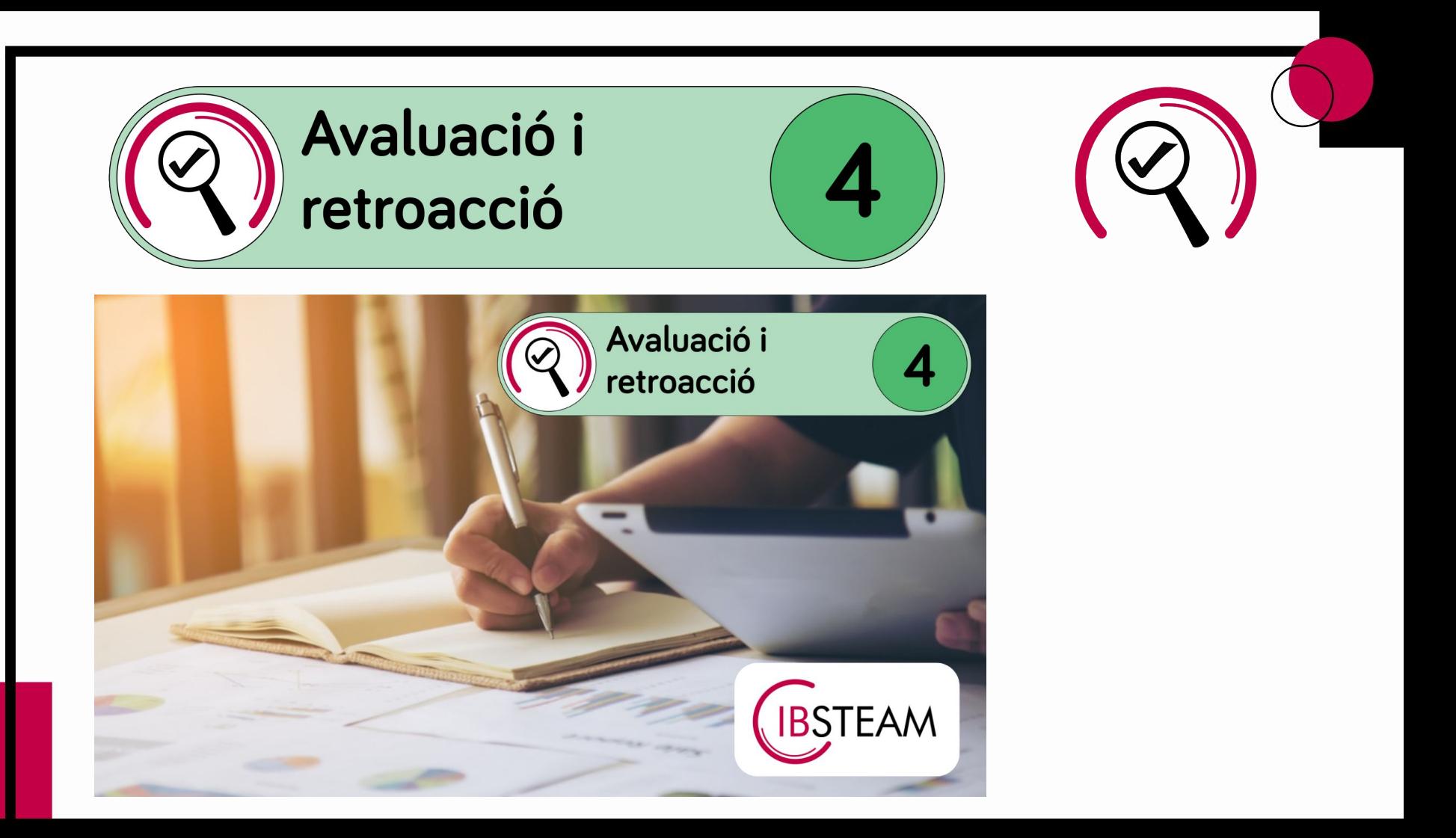

# LEO DOMÍNGUEZ

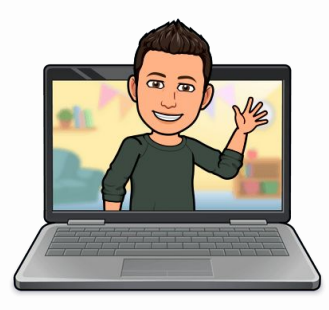

- Llicenciat en Física.
- Postgrau en Direcció de Centres per a la Innovació Educativa UAB.

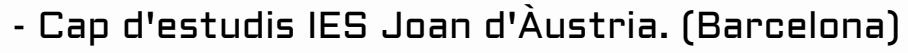

- Cap d'estudis a l'IES Politècnic. (Palma)
- Professor de Física i Química i de cicles<br>- formatius d'informàtica.<br>- formatius d'informàtica.
- Formador del SOC i SOIB.
- Formador IBSTEAM.
- Coordinador TIC.
- Administrador google workspace i chromebooks.

leodominguez@ibsteam.cat

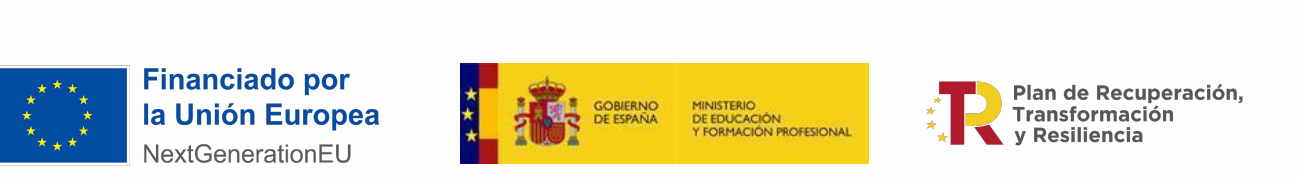

CONSELLERIA EDI ICACIO FORMACIÓ PROFESSIONAL

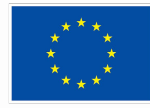

### CONTEXT MRCDD

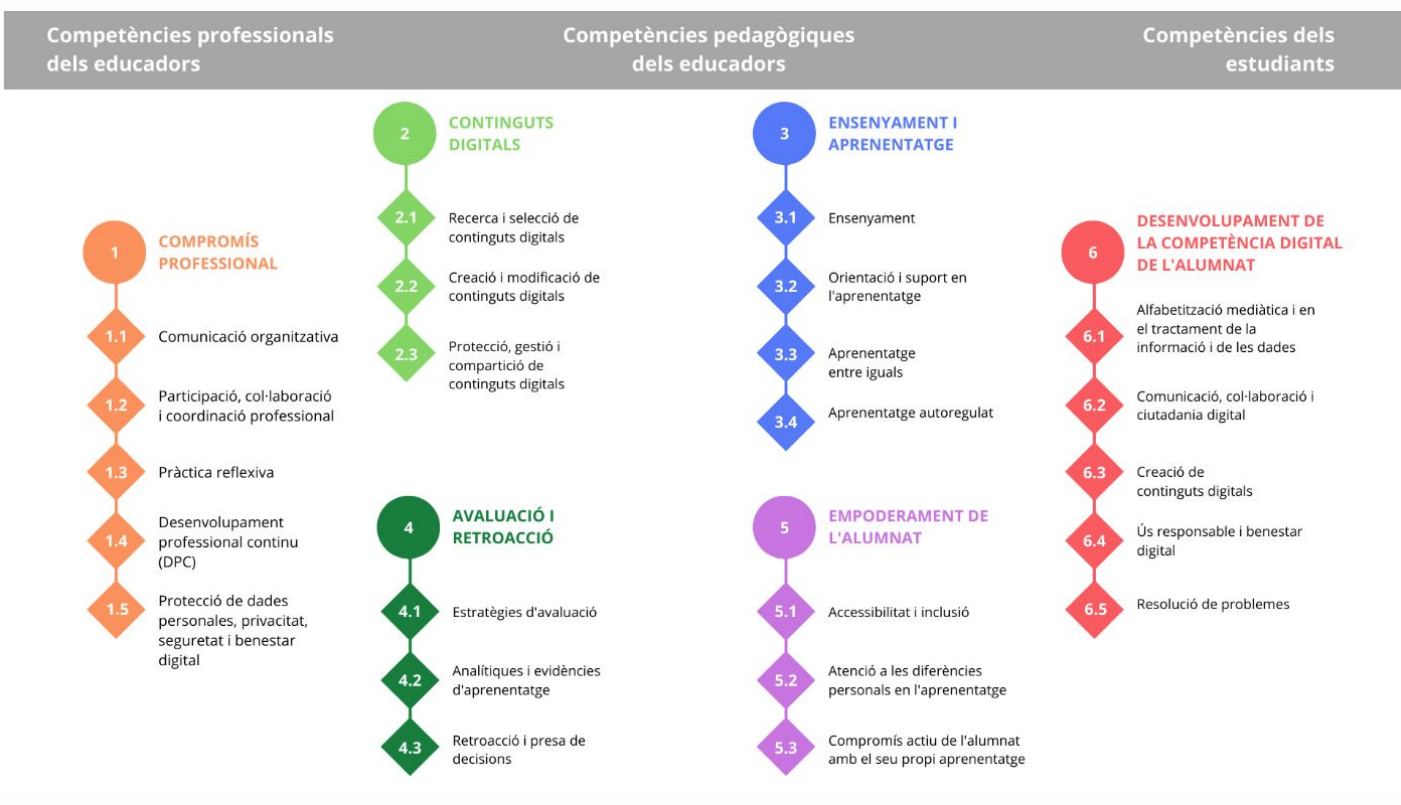

[Àrees i competències](https://view.genial.ly/628b33b91840a60018811c26/presentation-arees-cdd)

### Àrea 4: Competències

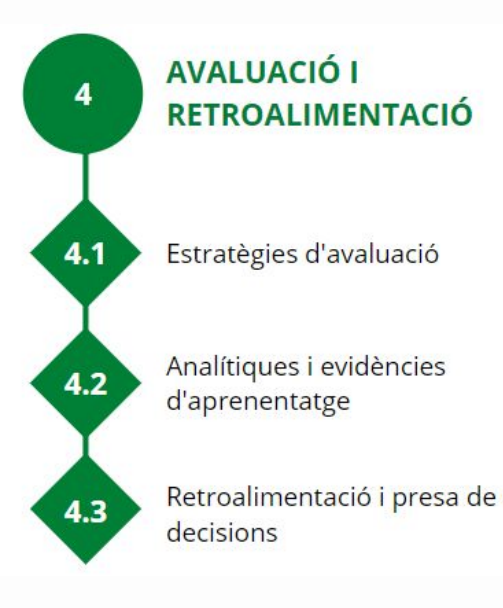

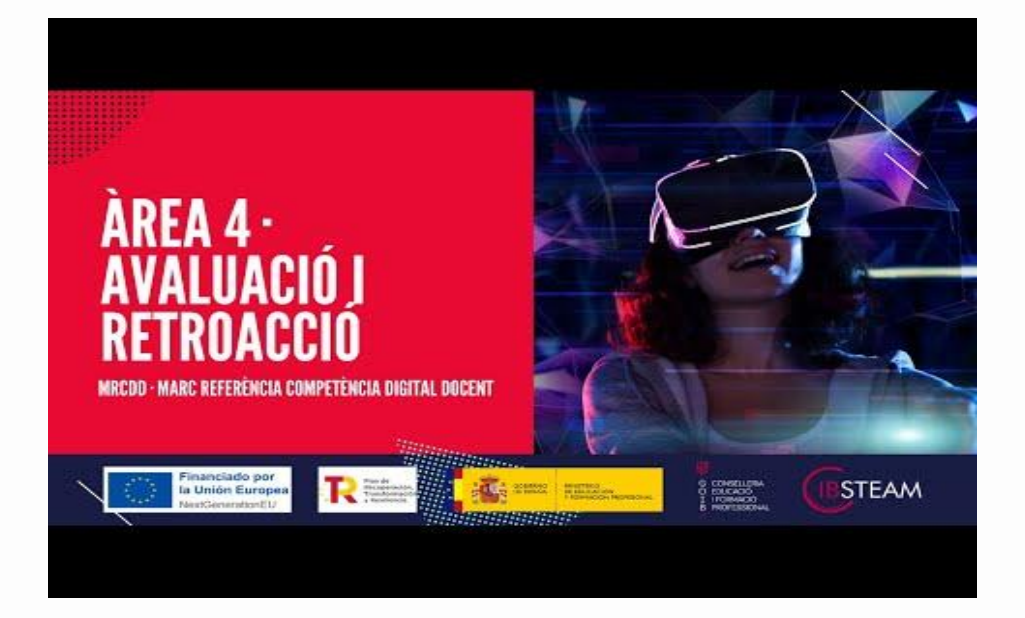

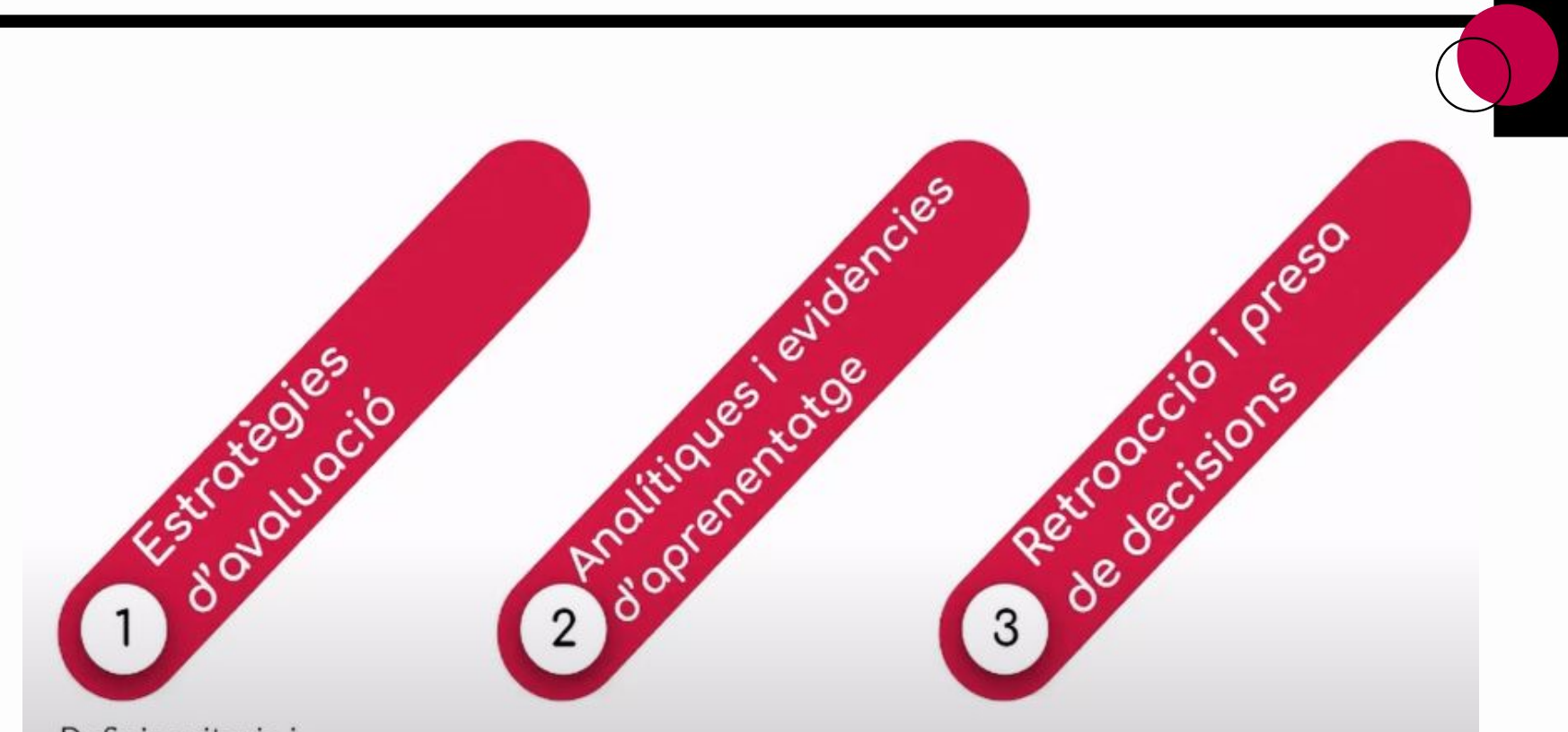

-Definir criteris i indicadors d'avaluació, configuració dels instruments.

-Anàlisi, organització i interpretació de dades.

-Conclusions i traspàs d'informació.

## Àrea 4: Indicadors

#### Estratègies d'avaluació

#### 4.1.B1.1

Utilitza de manera autònoma les plataformes digitals d'avaluació proporcionades per l'AE o pels titulars del centre.

#### $4.1.B1.2$

Diversifica les tècniques, els mitjans i els instruments d'avaluació de l'aprenentatge del seu alumnat i de la seva pràctica docent utilitzant, de manera autònoma, les tecnologies digitals del centre.

#### $4.1.B1.3$

Aplica de manera autònoma els protocols de seguretat i protecció de dades personals del centre en els processos d'avaluació.

#### Analítiques i evidències d'aprenentatge

#### $4.2.B1.1$

Utilitza les tecnologies digitals proporcionades per l'AE o pels titulars del centre per obtenir, importar/exportar, emmagatzemar, tractar, visualitzar i interpretar les dades relacionades amb l'avaluació del procés d'ensenyamentaprenentatge.

#### $4.2.B1.2$

Selecciona les dades que poden ser rellevants per avaluar un procés d'ensenyament o aprenentatge concret utilitzant les tecnologies digitals del centre.

#### $4.2.B1.3$

Aplica de forma autònoma els protocols de protecció de dades i de seguretat del centre per als tractaments de dades vinculades als processos d'avaluació.

#### Retroalimentació i presa de decisions

#### $4.3.B1.1$

Utilitza de manera autònoma criteris pedagògics, didàctics, tècnics, ètics i de matèria per prendre decisions sobre l'orientació dels processos d'ensenyament-aprenentatge fonamentades en les dades obtingudes mitjançant l'ús de les tecnologies digitals en els diferents processos d'avaluació.

#### $4.3.B1.2$

Comunica al centre, a l'equip docent i de suport, a l'alumnat i a les seves famílies, segons pertoqui, els resultats dels diferents processos d'avaluació mitjançant les tecnologies digitals seguint els protocols establerts per l'AE o pels titulars del centre.

#### $4.3.B1.3$

Aplica els protocols de protecció de dades personals i seguretat establerts per l'AE i pel centre en l'ús de les tecnologies digitals per tractar els informes relatius a l'avaluació.

# Com s'organitza aquesta formació?

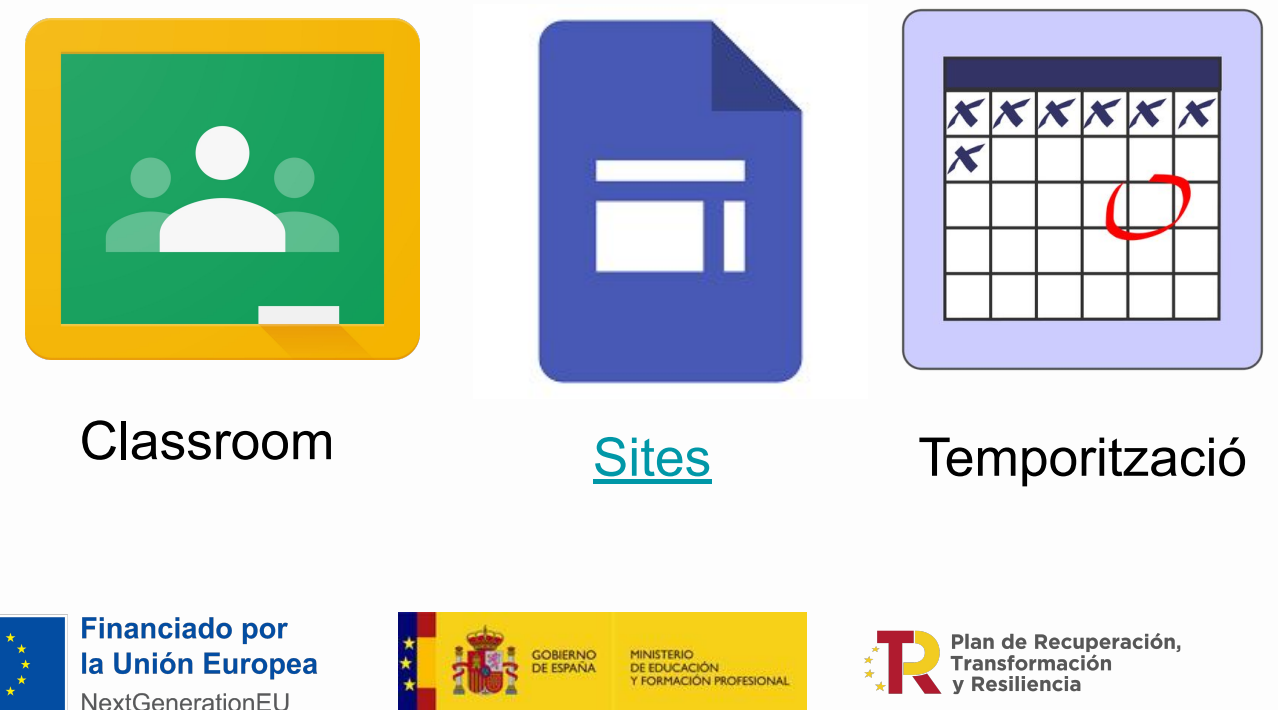

iH G CONSELLERIA **FDUCACIÓ I FORMACIÓ** B. PROFESSIONAL

## Formació per a l'acreditació de la competència digital docent

Competència Digital Docent

 $Area1 \vee Area2 \vee Area3 \vee Area3 \vee Area4 \vee Area5 \vee Area6 \vee Banchelines \vee$ Inici Autoria del materia

### Formació per a l'acreditació de la Competència Digital Docent

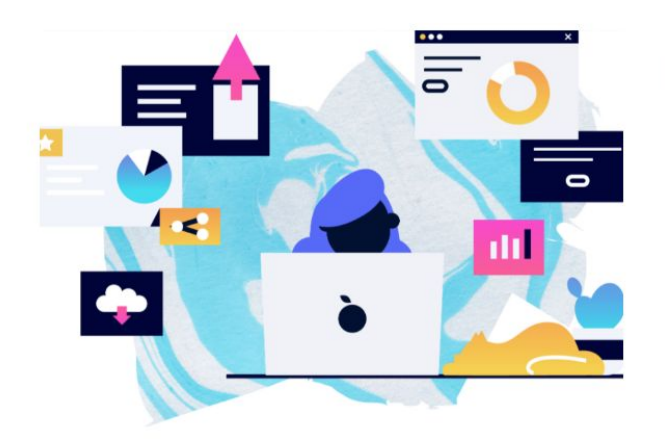

Benvingut/da a la formació per a l'acreditació de la Competència Digital Docent

@ibsteam\_caib #CompDigOrg

### Àrea 4: Avaluació i retroacció

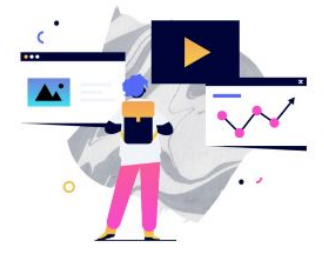

#### Àrea 4:

Competències de l'Àrea 4:

4.1 Estratègies d'avaluació

4.2 Analítiques i evidències d'aprenentatge

4.3 Retroacció i presa de decisions

### Àrea 4:

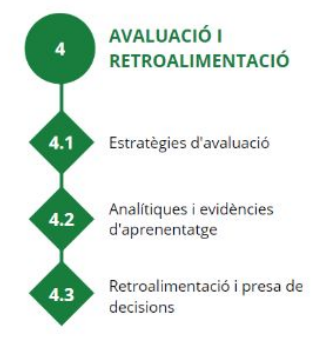

Aborda l'ús d'estratègies digitals per millorar l'avaluació, tant de l'aprenentatge de l'alumnat com del procés d'ensenyament-aprenentatge.

Enfocada a cobrir tot el procés d'avaluació mitjançant mitjans digitals, ocupant-se de les estratègies d'avaluació, les analítiques i evidències d'aprenentatge i la retroalimentació, programació i presa de decisions.

### [Eines de l'àrea 4](https://sites.google.com/ibsteam.cat/competencia-digital-docent/%C3%A0rea-4/continguts-i-eines-de-l%C3%A0rea-4)

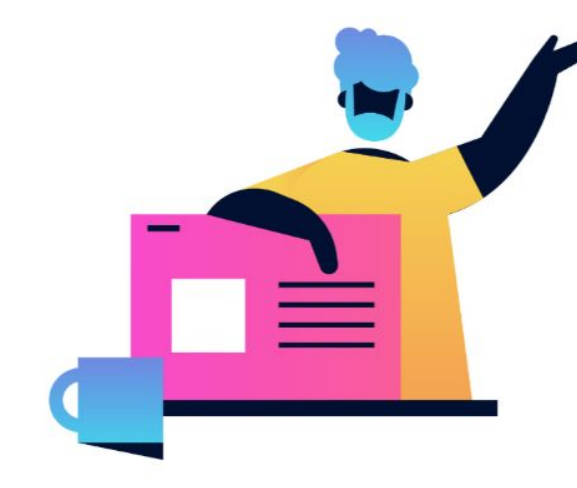

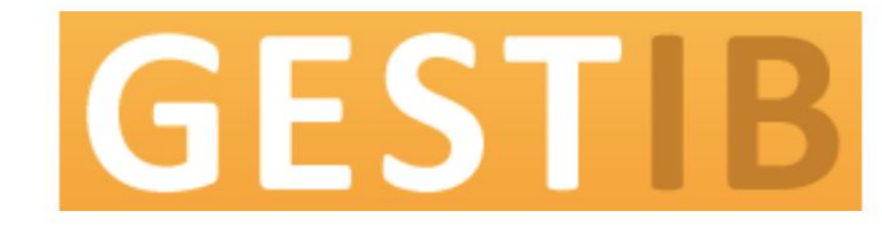

GestIB és el programa oficial establert per la Conselleria d'Educació i Universitat per a la gestió acadèmica i administrativa de tots els centres docents públics i els centres privats concertats. A més a més, és la via oficial de comunicació entre la Conselleria i els centres i la Conselleria i el professorat.

El Quadern del Professorat està orientat a la gestió de notes parcials de l'alumnat durant el procés d'aprenentatge per a cada curs acadèmic. La informació continguda en el quadern, pot ser orientada a una avaluació, a tot el curs, o a procediments concrets. El quadern és una eina totalment configurable. Cada usuari el gestionarà segons les seves necessitats en relació a cada opció de continguts que vulgui gestionar/avaluar.

### [Gestib: quadern del professorat](https://sites.google.com/ibsteam.cat/competencia-digital-docent/banc-deines/gestib-quadern-del-professorat)

### **Classroom: Tasques**

#### Instruccions (opcional)

Títol

Segons el MRCDD, en aquesta activitat treballaràs amb l'indicador següent:

**Bill** Tasca 2. Crear un quadern amb una estructura.

- · Àrea 4. Avaluació i retroacció
- · Etapa: B
- · Nivell de progressió: B.1
- · Competència: 4.1 Estratègies d'avaluació, 4.2 Analítiques i evidències d'aprenentatge
- · Indicador: 4.1.B1.2 Diversifica les tècniques, els mitjans i els instruments d'avaluació de l'aprenentatge del seu alumnat i de la seva pràctica docent utilitzant, de manera autònoma, les tecnologies digitals del centre. 4.2 B1.2 Selecciona les dades que poden ser rellevants per avaluar un procés d'ensenyament o aprenentatge concret utilitzant les tecnologies digitals del centre.

### **Classroom: Tasques**

#### Tasca a realitzar

Crea un quadern lligat a una matèria. En aquest quadern crea un full amb una determinada estructura i comparteix-la amb els companys de cicle. El full ha de tenir:

- . 3 columnes amb diferents tipus de nota amb els noms Activitat 1, Activitat 2, Activitat 3.
- . 1 columna de Mitjana que faci una mitjana de les tres activitats i capcalera vermella.
- . 1 columna tipus Nivells qualitatius amb el nom Treball cooperatiu i capçalera verda.
- . 1 columna de Ponderació on la mitjana de les activitats ponderi un 60% i el treball cooperatiu un 40%.
- · 1 columna de text lliure.

Pensa a posar un nom identificatiu a cada columna. Després ens servirà molt per referenciar i cercar dins els quaderns.

Quan hagis creat l'estructura, *publica-la a nivell de centre*. Per fer-ho mira et ll'ajuda que trobaràs enllaçada.

#### Exemple de contextualització

• Per avaluar les situacions d'aprenentatge que heu pensat per aquest curs heu d'utilitzar el quadern del professorat. Per anar coordinats heu pensat una estructura comuna on avaluareu tres activitats d'aula i el treball cooperatiu. L'estructura la compartiu a nivell de centre per així poder utilitzar-ho tot el professorat de l'etapa d'infantil.

### Classroom: Tasques

Caixa d'eines

Crea un quadern i crea un full copiant estructura Phttps://cutt.ly/uCCNzra Operacions: mitjana i ponderació Phttps://cutt.ly/ACC1bgy Duplicar fulls i publicar estructura Phttps://cutt.ly/EC1ib8B

[Sites del Quadern del professorat](https://sites.google.com/ibsteam.cat/competencia-digital-docent/banc-deines/gestib-quadern-del-professorat)

#### *⊙* Enllaç al Site

https://cutt.ly/zCCPlsl -

[Sites de l'Àrea 4: Avaluació i retroacció](https://sites.google.com/ibsteam.cat/competencia-digital-docent/%C3%A0rea-4)

#### Com Iliurar la tasca?

Denja una captura de pantalla o un vídeo on es vegi el quadern que has creat i l'estructura del full creada. També afegeix una captura on es vegi que has publicat l'estructura a nivell de centre.

2 Si ho trobes oportú, penja als comentaris públics de la present tasca les teves impressions al respecte per tal de fer comunitat.

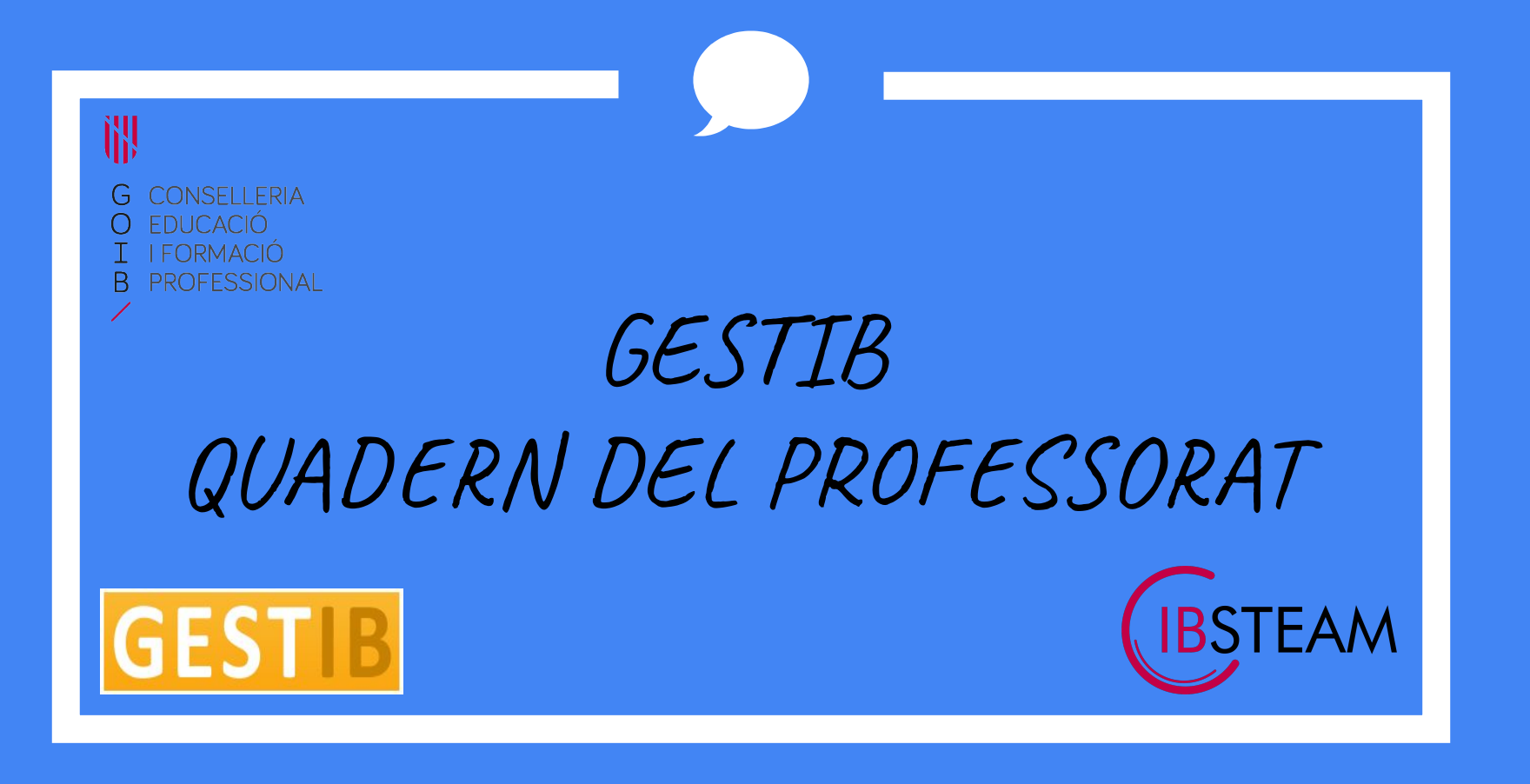

### INFORMACIÓ

- Qualsevol persona que està destinada a un centre pot crear un quadern i la seva edició és molt fàcil.
- L'ús del quadern agilitza el procés de transcripció de notes a l'avaluació de GestIB.
- Per poder establir relació entre quadern i avaluació s'ha de tenir un horari. En aquest cas el quadern estarà vinculat a curs i matèria.
- Es pot establir vinculació entre el quadern i l'avaluació d'aprenentatge en els cursos de primària.
- Un quadern sense cap vinculació pot ser útil al personal destinat a les àrees de suport.
- Visibilitat al web de famílies, amb avisos i comprovació de què s'ha vist la nota.
- Permet associar-hi rúbriques.
- Està preparat per fer càlculs entre columnes: mitjanes, ponderacions, sumes. També es poden referenciar columnes.
- Es pot compartir amb altres professors i es poden duplicar quaderns.
- Es pot "guardar" per fer servir a un nou centre.
- Es pot traspassar a un possible substitut.

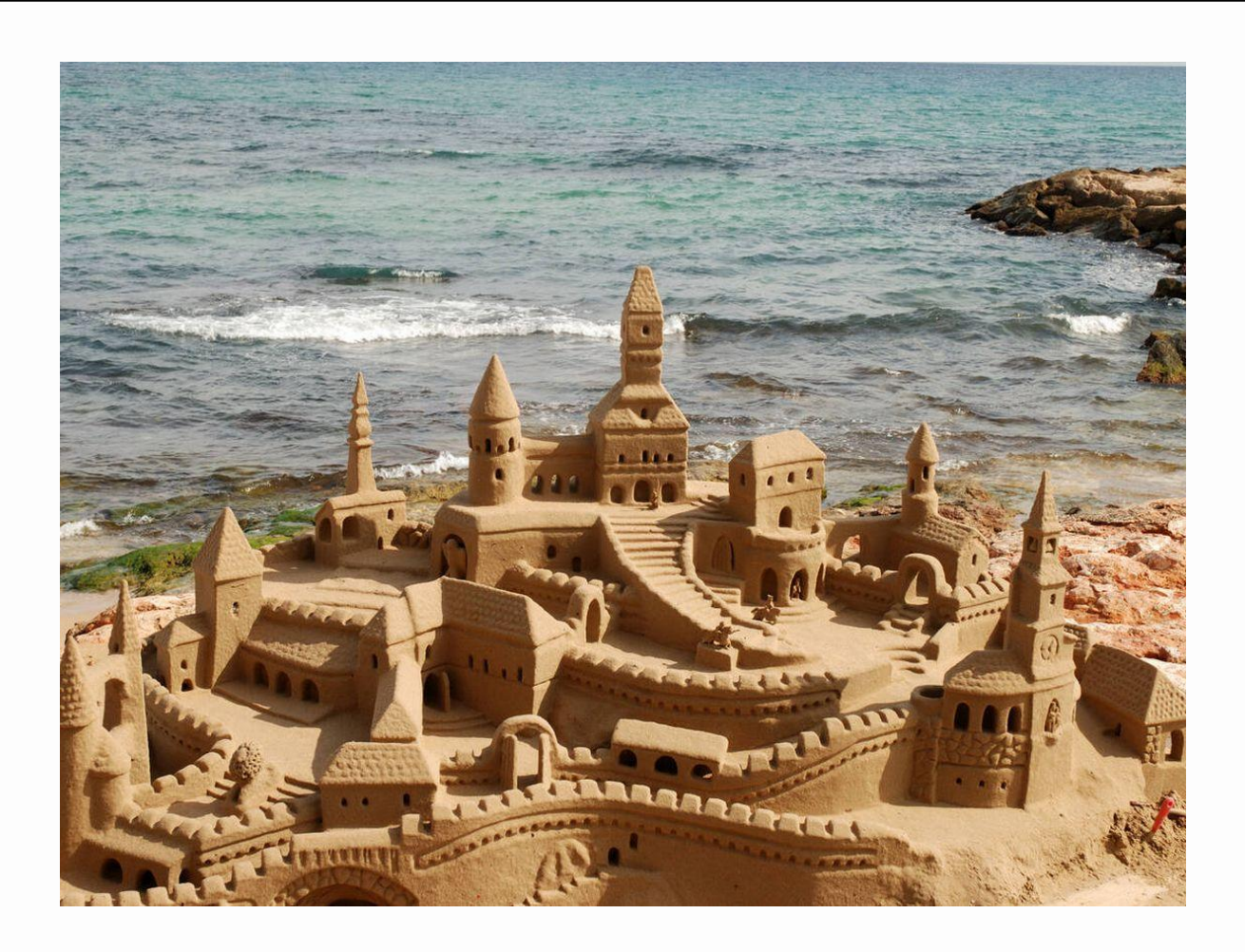

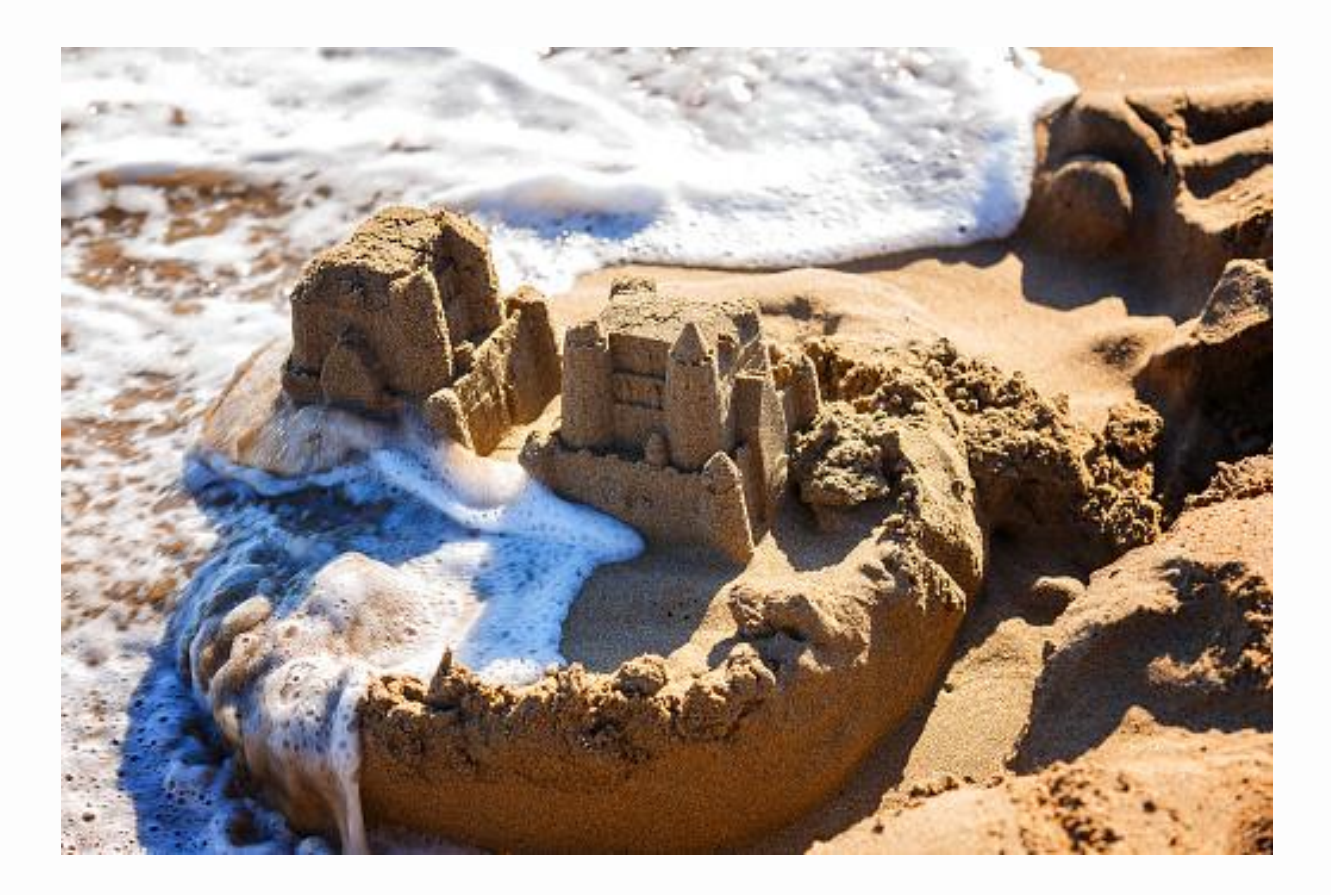

# **Accés**

#### Accés al quadern: **Alumnat>>Avaluació>>Quadern del professorat.**

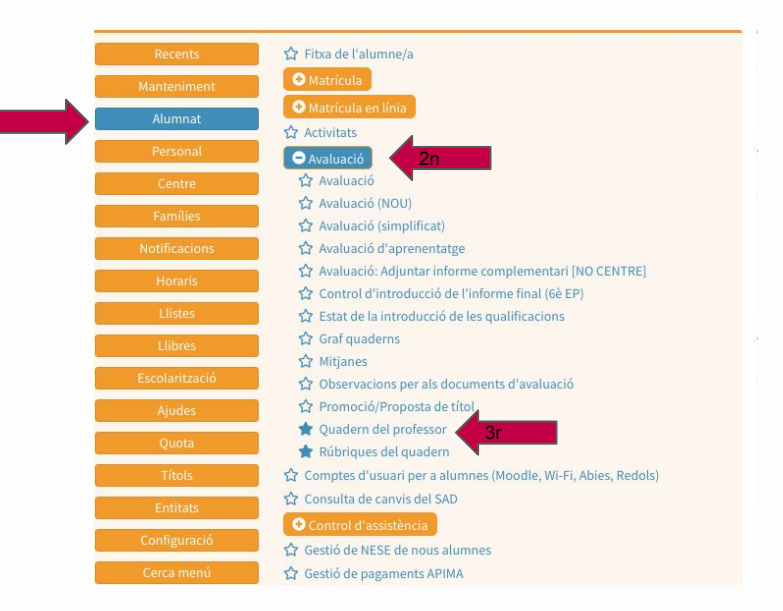

#### **Estructura:** Quadern>Fulls>columnes

1r

A l'inici del curs acadèmic, quan encara no hi ha horaris creats, es pot crear un quadern no lligat a res, i més tard vincular-ho a un curs i matèria.

#### UN QUADERN es pot crear lligant-lo a:

Nou guadern

- **No lligat a ensenyament ni matèria**: no es podran crear columnes d'avaluació, però es poden seleccionar tots els alumnes del centre.
- **Curs**: lligat a un curs i no a matèria. Es pot seleccionar un grup i mantindrà els alumnes d'aquest grup.
- **Matèria**: es podran triar i apareixeran els alumnes matriculats d'aquella matèria. Es poden fer columnes d'avaluació.

També apareixen els diferents **quaderns que un altre professor/a ha compartit amb tu**.

# **El Quadern**

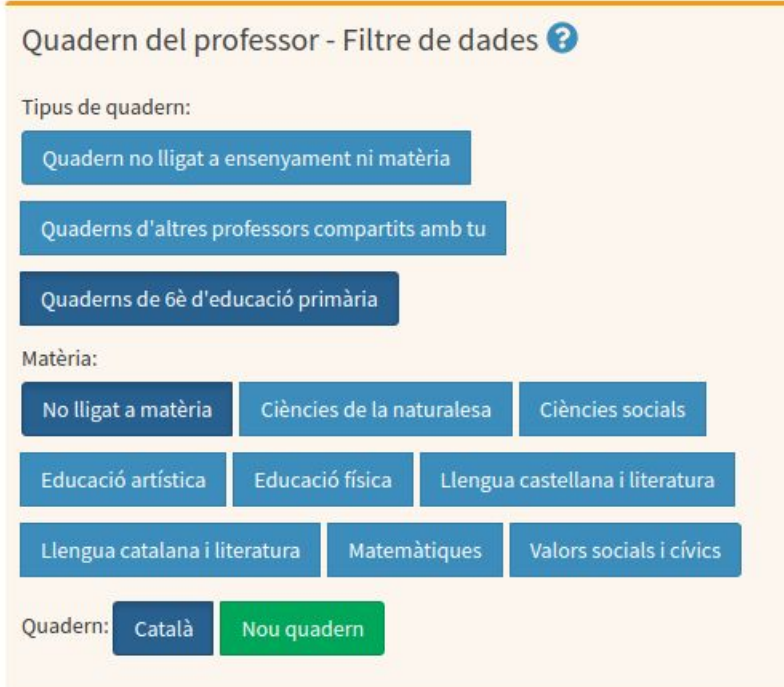

El quadern té **FULLS.**

Pot haver-hi tants de fulls com vulguem. El podem lligar a un grup, així mantindrà els alumnes d'un grup (afegirà els nous o marcarà els de baixa en vermell).

Es pot copiar una estructura d'un altre full que ja tinguem.

Es pot publicar l'estructura a distints nivells. (personal, centre o general -Illes Balears)

Es pot compartir el full amb altres professors (amb permís d'edició o no).

### **El full**

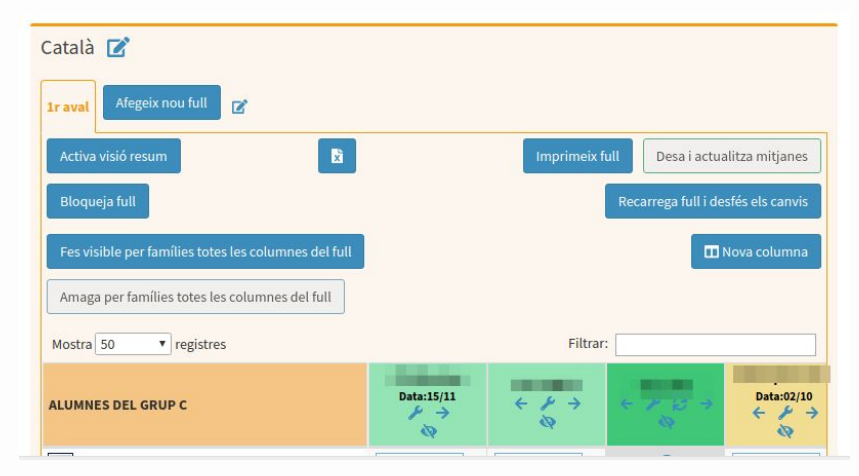

#### Quan cream un FULL indicam:

- Nom.
- Grup: queda lligat a l'alumnat del grup.
- Submatèria: ídem que anterior.
- Avaluació d'aprenentatge: monta l'estructura d'una avaluació d'aprenentatge.
- Copiar estructura: copia l'estructura d'un full donat.
- Nombre de fulls a crear.

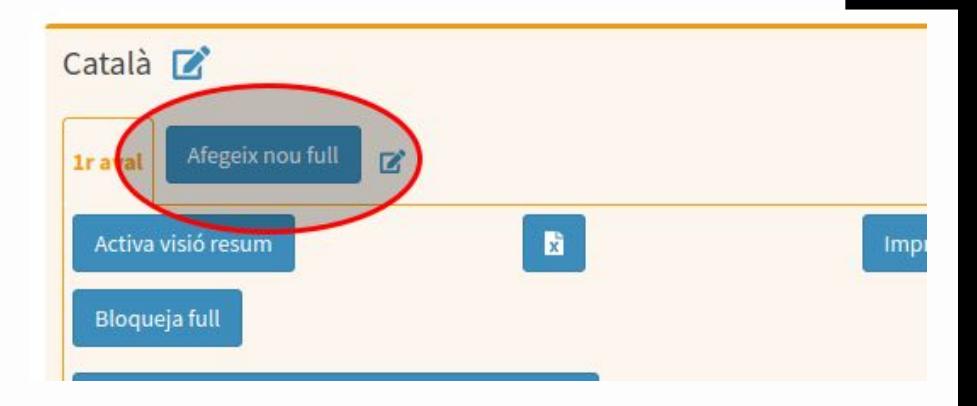

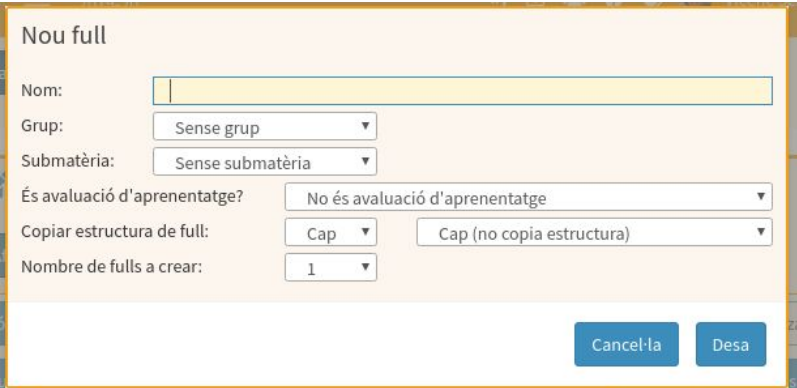

#### Quan creem un FULL podem triar:

● **Copiar estructura:** copia l'estructura d'un full donat. Es pot seleccionar el curs i apareix un quadre on hi ha els fulls compartits *personals*, els compartits a nivell de *centre* i els compartits a nivell *general* de les Illes Balears.

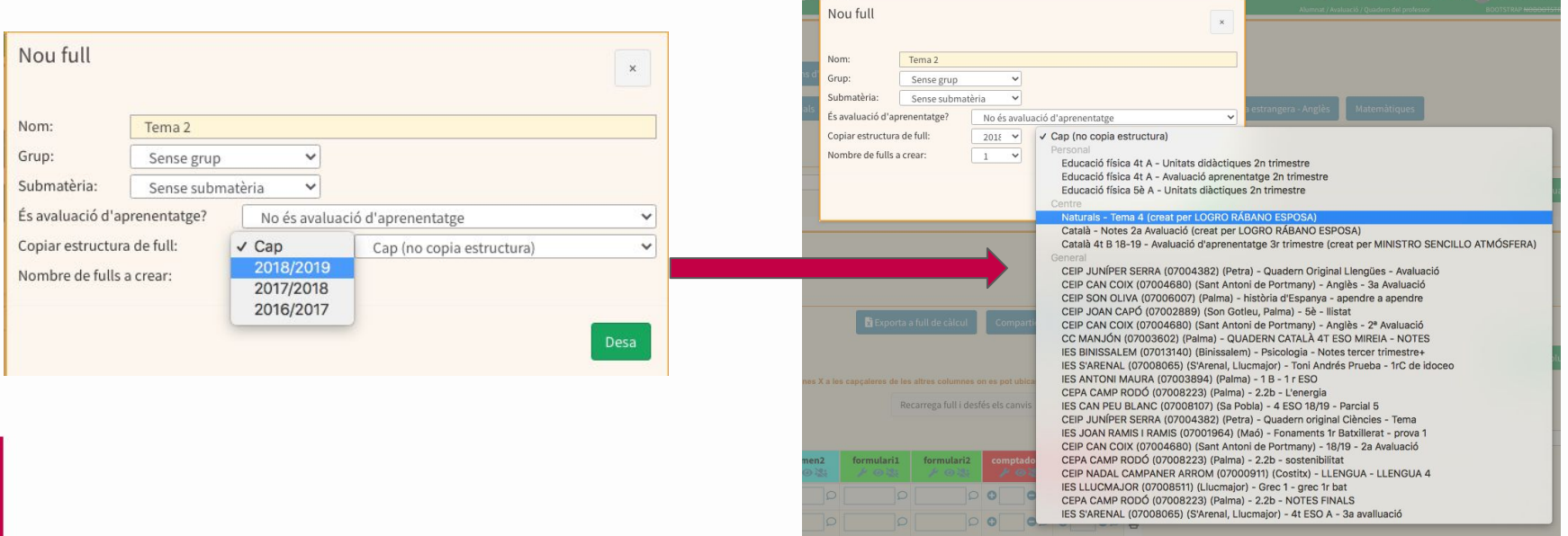

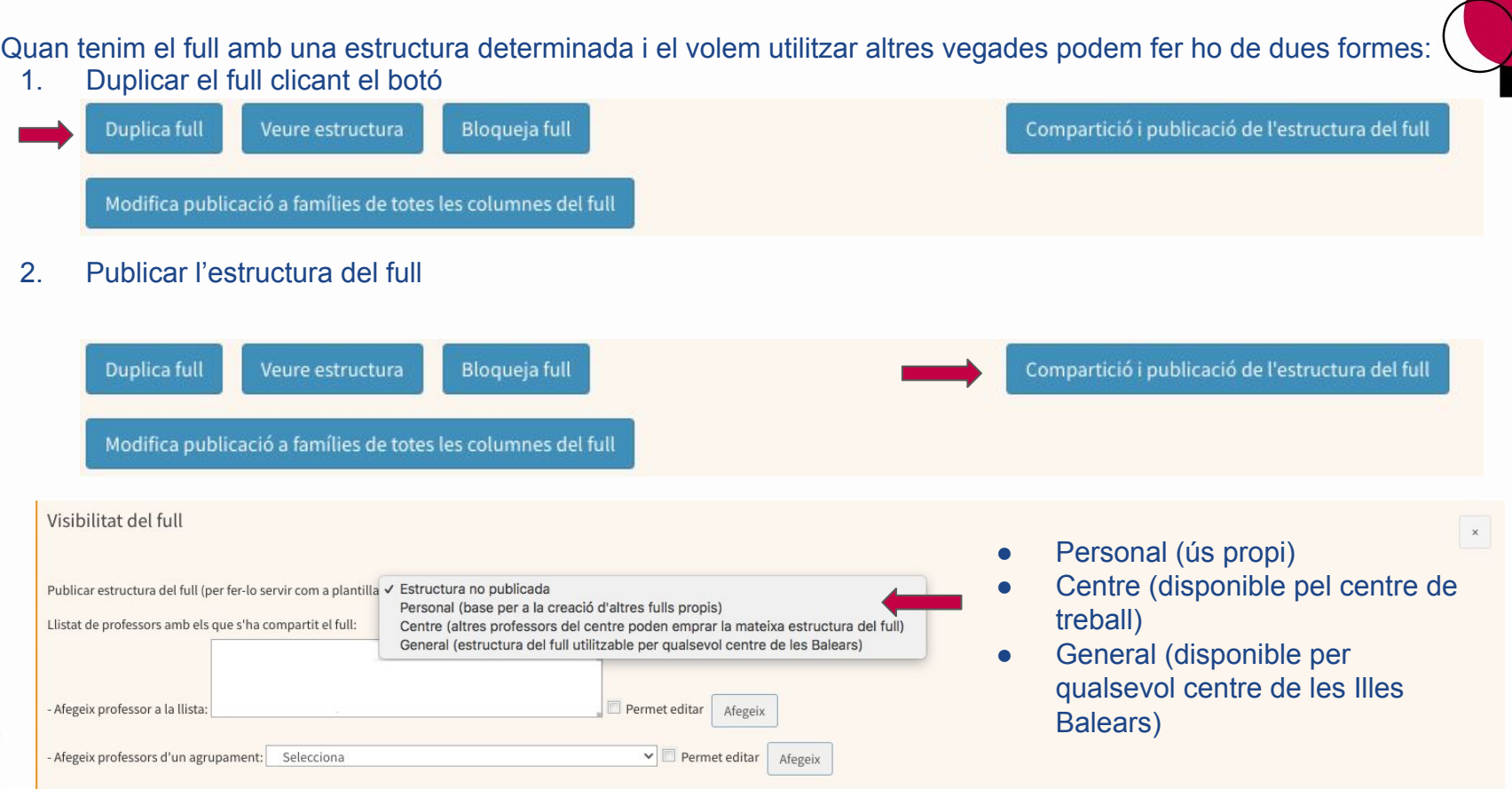

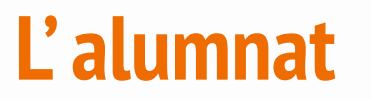

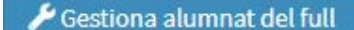

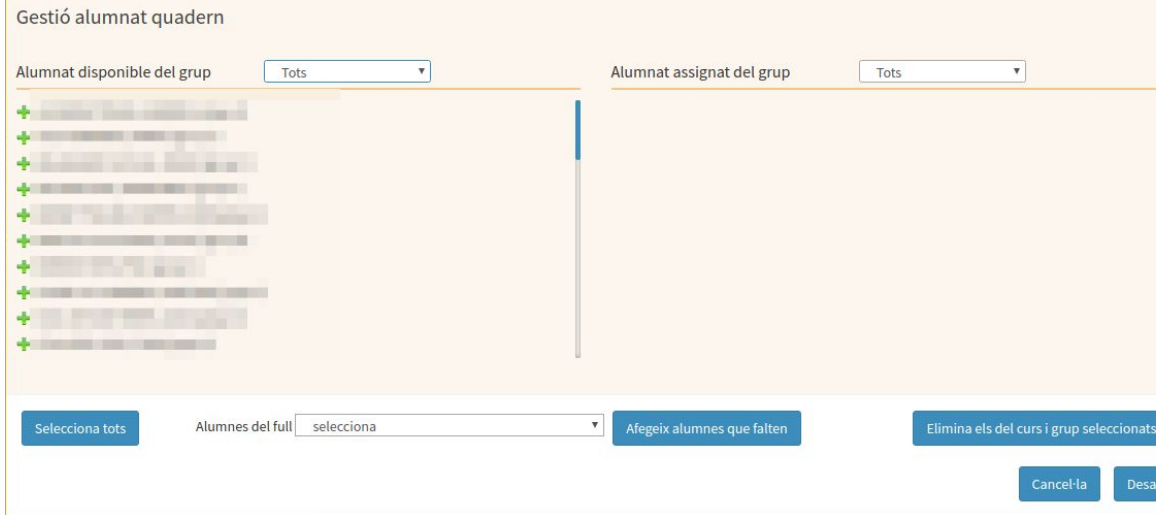

**ALERTA**, si a la creació del full es tria una submatèria o un grup (no es poden triar les dues opcions alhora), no hi ha opció posterior per eliminar o gestionar alumnes. Si es vol fer tria selectiva d'alumnes, s'ha de triar una altre opció, o es pot duplicar el full, i esborrar l'original.

Si es tria l'opció grup, i en algun moment arriba un alumne nou al grup, aquest quedarà afegit automàticament. Si en algun moment hi ha un alumne que és canviat de grup, aquest moviment serà informat a efectes del quadern, apareixent aquest alumne en vermell.

#### **La columnaID** Nova columna Dades de columna Nom (surt a web fam.): Nom abreujat: Comentari: Visible a web de famílies:  $N_0$  v Requereix confirmació pares: No Data de la prova: dd/mm/yyyy Veure al resum: Sí v  $Amplària:  $\Box$$ Color: Color text: Tipus: Nota (de 0 a 10)  $\mathbf{v}$  $\overline{\text{Es calculateda?}}$  No  $\overline{\text{v}}$ Tipus d'operació: Cap Valor mínim de les notes per poder fer l'operació:  $\boldsymbol{\mathrm{v}}$ - Afegeix columna a la llista: Selecciona Ponderació: Afegeix Llistat de columnes a fer l'operació: Opcions avançades  $+$ Cancel·la Desa

## La columna

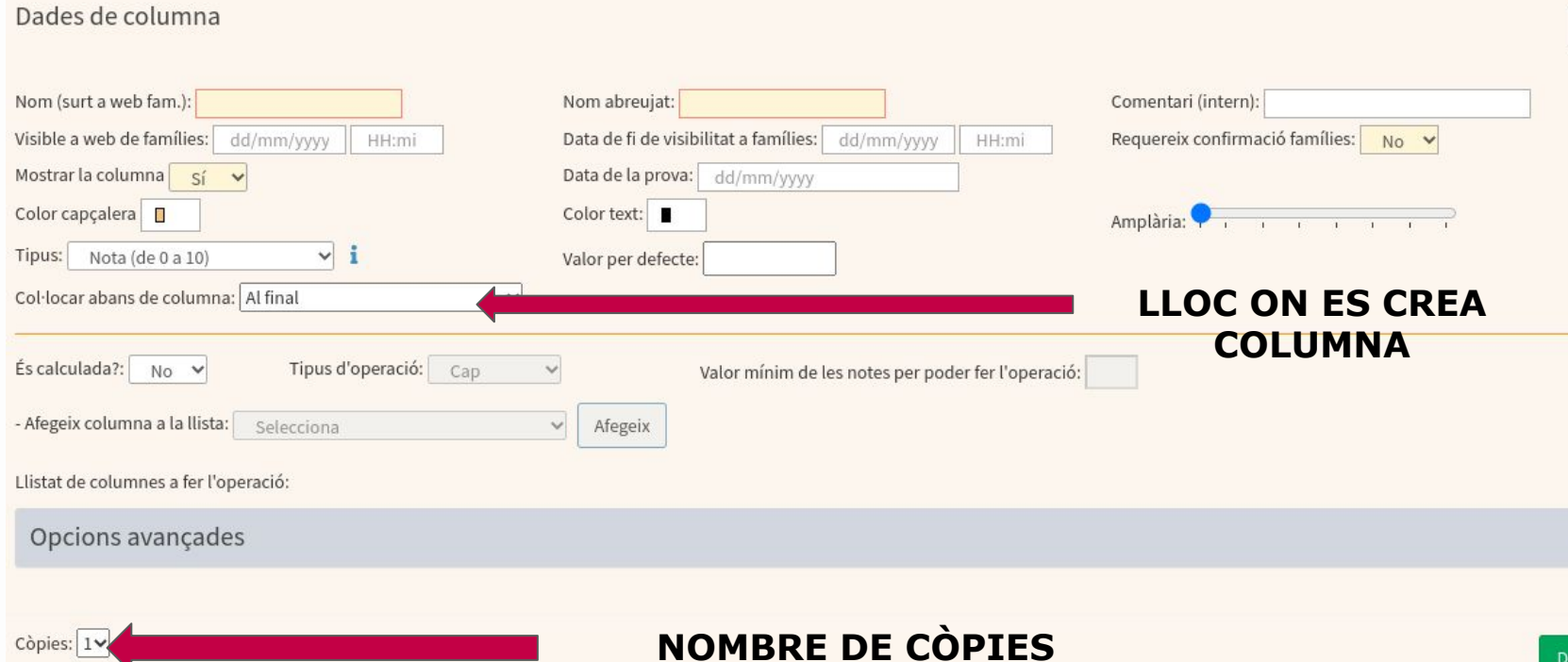

Desa

### **Tipus:** Triar el tipus que ens convingui segons el que volguem valorar.

![](_page_28_Picture_37.jpeg)

- Freqüència de compliment (sempre, mai, de vegades,...) etc.: Sempre(10.0), Quasi sempre(8.0), De vegades(6.0), Quasi mai(4.0), Mai(2.0)

- Nivell d'assoliment (exc, notable, bé,...): Excel·lent(10.0), Notable(8.0), Bé(6.0), Suficient(5.0), Insuficient(2.0)

- Grau (molt, bastant, poc, gens): Molt(10.0), Bastant(8.0), Adequat(6.0), Poc(4.0), Gens(2.0)

- Ritme (lent, ràpid, ...): Molt ràpid(10.0), Ràpid(8.0), Adequat(6.0), Lent(4.0), Molt lent(2.0)

- Nivells qualitatius (novell, aprenent, avançat, expert): Expert(10.0), Avançat(7.5), Aprenent(5.0), Novell(0.0)

- Consecució (aconseguit, no aconseguit, en procés): Aconseguit(10.0), En procés(6.0), No aconseguit(0.0)

- Evolució (Millora, Es manté, Empitjora): Millora(10.0), Es Manté(5.0), Empitjora(0.0)

- Fet (fet, no fet, fet amb retard): Fet(10.0), Fet amb retard(5.0), No fet(0.0)

- Evolució dins la matèria (Malament, regular, bé): Bé(10.0), Regular(5.0), Malament(0.0)

- Progressió (progressa o es manté): Progressa(10.0), Es manté(5.0)

### **Tipus de notes i** equivalències

![](_page_29_Picture_1.jpeg)

Tipus de notes

#### Podeu obtenir més informació sobre aquestes equivalències aquí.

Apte/no apte: No apte (0.0, entre 0 i 4.99) Apte (10.0, entre 5.0 i 10)

Nivells qualitatius (novell, aprenent, avancat, expert): Novell (0.0, entre 0 i 2.49) Aprenent (5.0, entre 2.5 i 6.24) Avancat (7.5, entre 6.25 i 8.74) Expert (10.0, entre 8.75 i 10)

Evolució dins la matèria (Malament, regular, bé): Malament (0.0, entre 0 i 2.49) Regular (5.0, entre 2.5 i 7.49) Bé (10.0, entre 7.5 i 10) Evolució (Millora, Es manté, Empitjora): Empitjora (0.0, entre 0 i 2.49) Es Manté (5.0, entre 2.5 i 7.49) Millora (10.0, entre 7.5 i 10) Sí/No: No (0.0, entre 0 i 4.99) Sí (10.0, entre 5.0 i 10)

Freqüència de compliment (sempre, mai, de vegades,...) etc.: Mai (2.0, entre 0 i 2.99) Quasi mai (4.0, entre 3.0 i 4.99) De vegades (6.0, entre 5.0 i 6.99) Quasi sempre (8.0, entre 7.0 i 8.99) Sempre (10.0, entre 9.0 i 10)

Grau (molt, bastant, poc, gens): Gens (2.0, entre 0 i 2.99) Poc (4.0, entre 3.0 i 4.99) Adequat (6.0, entre 5.0 i 6.99) Bastant (8.0, entre 7.0 i 8.99) Molt (10.0, entre 9.0 i 10)

Nivell d'assoliment (exc, notable, bé,...): Insuficient (2.0, entre 0 i 3.49) Suficient (5.0, entre 3.5 i 5.49) Bé (6.0, entre 5.5 i 6.99) Notable (8.0, entre 7.0 i 8.99) Excel·lent (10.0, entre 9.0 i 10)

Progressió (progressa o es manté): Es manté (5.0, entre 0 i 7.49) Progressa (10.0, entre 7.5 i 10)

Ritme (lent, ràpid, ...): Molt lent (2.0, entre 0 i 2.99) Lent (4.0, entre 3.0 i 4.99) Adequat (6.0, entre 5.0 i 6.99) Ràpid (8.0, entre 7.0 i 8.99) Molt ràpid (10.0, entre 9.0 i 10)

Fet (fet, no fet, fet amb retard): No fet (0.0, entre 0 i 2.49) Fet amb retard (5.0, entre 2.5 i 7.49) Fet (10.0, entre 7.5 i 10)

Consecució (aconseguit, no aconseguit, en procés): No aconseguit (0.0, entre 0 i 2.99) En procés (6.0, entre 3.0 i 7.99) Aconseguit (10.0, entre 8.0 i 10)

Previsió d'aprovar/suspendre: Suspendria (3.0, entre 0 i 3.99) Dubtós (5.0, entre 4.0 i 5.99) Aprovaria (7.0, entre 6.0 i 10)

- **És calculada?** NO: no requereix cap condició més. Per poder afegir valors a les columnes.
	- SI: en aquest cas s'han d'especificar la resta de camps requerits per poder fer càlculs posteriorment.

![](_page_30_Picture_64.jpeg)

**Afegeix columna a la llista:** Desplega totes les columnes que tenim, i hem de triar totes aquelles sobre les que volem aplicar el càlcul.

Les equivalències poden ser de dos tipus:

1. Entre qualificacions de tipus qualitatiu i nota numèrica:

![](_page_31_Picture_19.jpeg)

![](_page_31_Picture_20.jpeg)

![](_page_31_Picture_21.jpeg)

![](_page_31_Picture_22.jpeg)

![](_page_31_Picture_23.jpeg)

![](_page_31_Picture_24.jpeg)

![](_page_31_Picture_25.jpeg)

![](_page_31_Picture_26.jpeg)

![](_page_31_Picture_27.jpeg)

![](_page_31_Picture_28.jpeg)

![](_page_31_Picture_29.jpeg)

![](_page_31_Picture_30.jpeg)

### 2. Entre nota numèrica i qualificacions de tipus qualitatiu:

![](_page_32_Picture_12.jpeg)

![](_page_32_Picture_13.jpeg)

![](_page_32_Picture_14.jpeg)

![](_page_32_Picture_15.jpeg)

![](_page_32_Picture_16.jpeg)

![](_page_32_Picture_17.jpeg)

![](_page_32_Picture_18.jpeg)

![](_page_32_Picture_19.jpeg)

![](_page_32_Picture_20.jpeg)

#### 1. Exemple d'equivalència entre qualificacions de tipus qualitatiu i nota numèrica:

Una columna del quadern del professor es pot configurar perquè la nota de cada alumne es calculi automàticament a partir de les notes introduïdes en altres columnes. Per fer-ho s'ha d'indicar que aquesta columna és calculada:

![](_page_33_Picture_30.jpeg)

Les columnes que es fan servir en el càlcul d'aquesta nota no necessàriament han de ser de tipus numèric, sinó que poden ser notes de tipus qualitatiu. D'aquesta manera, es pot crear un quadern com el que apareix a continuació:

![](_page_33_Figure_4.jpeg)

![](_page_34_Picture_46.jpeg)

El càlcul de la nota es fa assignant a cada ítem de qualificació de tipus qualitatiu la seva equivalent nota numèrica, tal com s'indica a l'inici d'aquesta entrada. En aquest cas a la qualificació Molt li correspon un 10 i a la qualificació Ràpid li correspon un 8. A la nota numèrica se li assigna el mateix valor, és a dir, un 7 en aquest cas. Això es pot veure en la imatge següent:

flexibilitat velocitat força mitjana 2 Data:24/01  $# 60$  $F \odot 3$ メの湖 203 亂  $8.3<sub>°</sub>$ Ràpid Molt  $\vee$  $\vee$ D  $\overline{t}$ ₿  $10(0,3) + 8(0,4) + 7(0,3) = 8,3$ 

#### 2. Exemple d'equivalència entre nota numèrica i qualificacions de tipus qualitatiu:

S'ha creat una columna que calcula la nota a partir de la mitjana de les qualificacions introduïdes en les columnes Prova 1 i Prova 2. A més, s'ha configurat aquesta columna indicant que la qualificació sigui del tipus Previsió d'aprovar/suspendre:

![](_page_35_Picture_15.jpeg)

Les columnes Prova 1 i Prova 2 s'han configurat amb el tipus de qualificació Nota (de 0 a 10), i per tant, en cada columna s'indicarà una nota numèrica. A l'hora de realitzar el càlcul de la nota, es tenen en compte les següents equivalències:

![](_page_35_Picture_16.jpeg)

### Opcions avançades

- Referència a altres columnes.
- Traspàs a avaluació.
- Compartició de la columna.
- Vinculació a rúbriques.
- Visibilitat de les rúbriques.

![](_page_36_Picture_6.jpeg)

#### **LES OPCIONS AVANÇADES**

- **Referència:** Permet "traspassar" els valors d'una columna que forma part d'un altre full.
- **Rúbrica:** Els valors que contindrà aquesta columna seran els que es generen a la rúbrica que se li associa.
- **Copiar a avaluació**: si la columna que es crea conté el valor que es vol traspassar a la pantalla de l'avaluació (qualificacions finals), aleshores, el tipus de la columna ha de ser SEMPRE **No informat**

Depenent del tipus del quadern (lligat o no a curs i/o matèria) aquesta opció no estarà habilitada.

*S'ha de forçar el traspàs a la pantalla d'avaluació. Els canvis en el quadern alteren els valors de la pantalla d'avaluació, i en l'altre sentit també (es modifica el mateix camp de la base de dades).*

**Compartir:** Només es comparteix la columna, podent donar permís d'edició o no a l'altre persona.

**IBSTEAM** 

![](_page_38_Picture_3.jpeg)

![](_page_39_Picture_17.jpeg)

### **TRASPASSAR A AVALUACIÓ**

![](_page_40_Figure_1.jpeg)

![](_page_41_Picture_18.jpeg)

#### **COMPARTIR COLUMNES**

Al desplegable apareixen les persones del centre amb les quals pots compartir la columna. Pots donar permís d'edició o només lectura.

![](_page_42_Figure_2.jpeg)

![](_page_43_Picture_7.jpeg)

# Parlam d'avaluació

![](_page_44_Picture_1.jpeg)

### [Enganxa un post-it i contesta a la](https://jamboard.google.com/d/12Opiwd4ntNLKEfWqtEA-XmC_J-8n_n7egAmSPdyiU68/edit?usp=sharing) **[preguntes](https://jamboard.google.com/d/12Opiwd4ntNLKEfWqtEA-XmC_J-8n_n7egAmSPdyiU68/edit?usp=sharing)**

1.- Com "deuria ser" l'avaluació ? 2.- Com "és" l'avaluació ?

![](_page_44_Picture_4.jpeg)

![](_page_44_Picture_5.jpeg)

**Financiado por** la Unión Europea NextGenerationEU

![](_page_44_Picture_7.jpeg)

![](_page_44_Picture_8.jpeg)

**CONSELLERIA FDUCACIÓ** FORMACIÓ PROFESSIONAL

![](_page_45_Picture_0.jpeg)

# **Què entenem per avaluar?**

Opció 1. Tens la pressió arterial alta,

![](_page_46_Picture_2.jpeg)

(Freepik - [Freepik.com\)](http://freepik.com)

![](_page_46_Picture_4.jpeg)

**Financiado por** la Unión Europea NextGenerationEU

![](_page_46_Picture_6.jpeg)

![](_page_46_Picture_7.jpeg)

![](_page_46_Picture_8.jpeg)

Opció 2.

Tens la pressió arterial alta, has de menjar sense sal, caminar una hora diària i beure molta d'aigua.

![](_page_47_Picture_0.jpeg)

### Qualificar

### Avaluar

# Què entenem per avaluar?

![](_page_48_Figure_1.jpeg)

İH **G** CONSELLERIA O EDUCACIÓ I I FORMACIÓ B PROFESSIONAL

![](_page_48_Picture_3.jpeg)

**Financiado por** la Unión Europea NextGenerationEU

![](_page_48_Picture_5.jpeg)

Y FORMACIÓN PROFESIONAL

![](_page_48_Picture_8.jpeg)

# **Avaluació per competències?**

- Utilitzar els coneixements apresos de les diferents matèries per resoldre problemes o afrontar situacions reals.
- Això implica un canvi important. La resposta dels alumnes: 'això no està al temari' il·lustra el problema

![](_page_49_Picture_3.jpeg)

**Financiado por** la Unión Europea NextGenerationEU

![](_page_49_Picture_5.jpeg)

Plan de Recuperación. ransformación

ONSELLERIA רחור בהו FORMACIÓ PROFESSIONAL

# **Fem una avaluació objectiva?**

- Per fer una avaluació objectiva es pot aplicar la triangulació: tres fonts (o més) valoren el mateix, docents i alumnes) Ex: oposicions
- Avaluació ha de fomentar l'autonomia de l'aprenentatge, que ells mateixos aprenguin a aprendre (autoavaluació i coavaluació)

![](_page_50_Picture_3.jpeg)

**Financiado por** la Unión Europea NextGenerationEU

![](_page_50_Picture_5.jpeg)

![](_page_50_Picture_6.jpeg)

**ONSELLERIA** רחור בהו FORMACIÓ PROFESSIONAL

# **Avaluació i dades**

- Necessitem dades per avaluar. La recollida de dades ha de ser diversa (i automatitzada si pot ser). Per exemple, les proves escrites es centren en la comprensió lectora
- Analitzar les dades per reflexionar i donar un feedback a l'alumne [\(rúbrica](https://www.google.com/url?q=https%3A%2F%2Fcedec.intef.es%2Fbanco-de-rubricas-y-otros-documentos%2F&sa=D&sntz=1&usg=AOvVaw00g-Wgo6wA_8yvLBka6-LL)), a les famílies (quadern professorat) i a l'equip docent (avisos gestib)

![](_page_51_Picture_3.jpeg)

**Financiado por** la Unión Europea NextGenerationEU

![](_page_51_Picture_5.jpeg)

Plan de Recuperación. ransformación

![](_page_51_Picture_7.jpeg)

### La nota és el resultat d'un procés d'aprenentatge i serveix per certificar que és el que hem après i el que no

![](_page_52_Picture_1.jpeg)

![](_page_52_Picture_2.jpeg)

## L'avaluació gratificant serveix per aprendre. No ha de ser només informativa

![](_page_53_Picture_1.jpeg)

## No es pot aprendre sense avaluar

![](_page_54_Picture_1.jpeg)

![](_page_54_Picture_2.jpeg)

## Hem de revisar la forma d'ensenyar

![](_page_55_Picture_1.jpeg)

## El repte és avaluar més. Avaluar consisteix a revisar les idees que tenim.

![](_page_56_Picture_1.jpeg)

![](_page_56_Picture_2.jpeg)

## L'alumnat és el protagonista de l'avaluació.

![](_page_57_Picture_1.jpeg)

## Autoavaluació. Criteris d'avaluació. coavaluació. Autonomia de l'alumnat

![](_page_58_Picture_1.jpeg)

![](_page_58_Picture_2.jpeg)

Dinàmica: Globus de paraules

Quina paraula et ve al cap quan parlam d'avaluació?

![](_page_59_Figure_2.jpeg)

[www.menti.com](http://www.menti.com) Codi 1802 5862 [Enllaç mentimeter](https://www.menti.com/al3aqsts7n9j)

![](_page_59_Picture_4.jpeg)

**Mentimeter** 

### [www.menti.com](http://www.menti.com) Codi 1802 5862

![](_page_60_Picture_1.jpeg)

### **[Enquesta](https://app.wooclap.com/GKKNLD?from=instruction-slide)**

- 1. Qui de vosaltres comparteix una rúbrica abans que l'alumnat faci una tasca?
- 2. Qui permet refer una tasca després d'haver-la avaluat?
- 3. Qui practica l'autoavaluació de la tasca docent?
- 4. Qui afavoreix la coavaluació de l'alumnat?
- 5. Quin tema relacionat amb aquesta àrea vols que es tracti en la pròxima sessió presencial?

# wooclap

Aneu a wooclap.com

**Codi event** 

**GKKNLD** 

![](_page_62_Picture_4.jpeg)

## **Enquesta**

- 1. Qui de vosaltres comparteix una rúbrica abans que l'alumnat faci una tasca?
- 2. Qui permet refer una tasca després d'haver-la avaluat?
- 3. Qui practica l'autoavaluació de la tasca docent?
- 4. Qui afavoreix la coavaluació de l'alumnat?

![](_page_63_Picture_5.jpeg)

[Enllaç Socrative](https://api.socrative.com/rc/d8QFQw)

![](_page_64_Picture_0.jpeg)

### TENIU PREGUNTES?

![](_page_65_Picture_1.jpeg)

### Propera sessió presencial: *2 de març*

# Gràcies per la vostra atenció

![](_page_66_Picture_2.jpeg)

**Financiado por** la Unión Europea NextGenerationEU

![](_page_66_Picture_4.jpeg)

![](_page_66_Picture_5.jpeg)

İH CONSELLERIA **FDUCACIÓ** I FORMACIÓ B. PROFESSIONAL